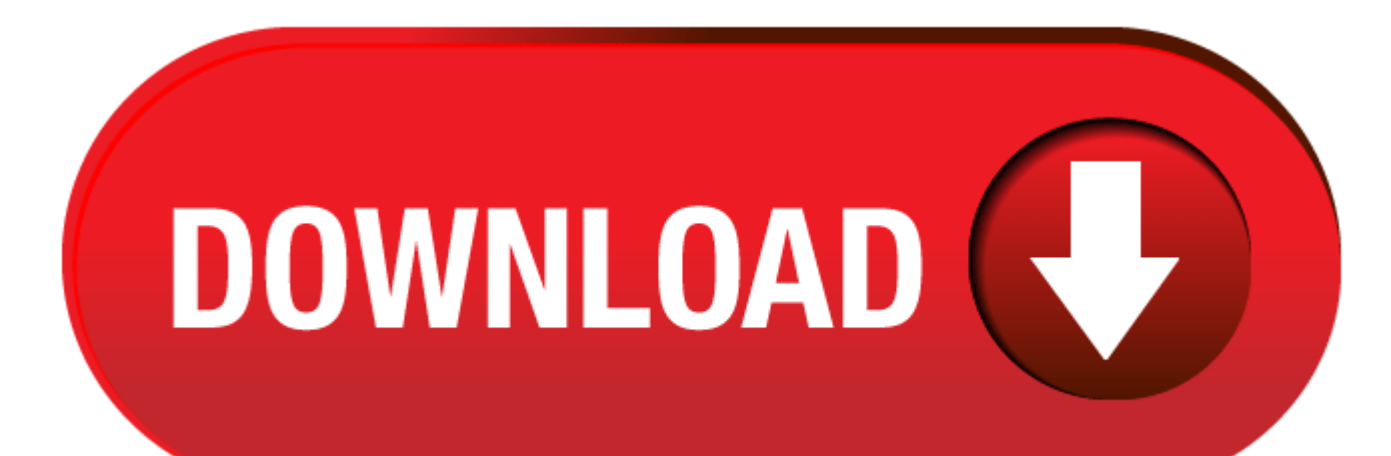

Debut Video Capture Software Mac Download Free

Screen recording has become one of the best methods to create a footage of your desktop activity with ease. There might be several occasions when you want to capture your gameplay, record streaming videos, or either make s reviews on your Mac. In case these circumstances arise, a good screen recorder is necessary. Actually, there are lots of screen recording software that are available online. However, most of these tools only offer paid ver this article, we will introduce the best **free screen recorder for Mac**.

- 1. Install Debut Video Capture
- 2. Debut Screen Recorder Free Download
- 3. Debut Video Editor Software

### **Apowersoft Free Online Screen Recorder**

Record and capture video on your computer from almost any source with Debut Screen Recording software. Capture high quality video from your computer screen and choose exactly what you want to record - your entire desktop, application or a selected portion. You can also capture video from external devices like webcams. Download page for Debut Screen Recording Software. Downloads for Windows and Mac. Read more about our screen recorder here. following platforms. Click below to download: Windows; Mac OS X. A free version of Debut is available for non-commercial use only. If you will be using Debut at. Hope you guys enjoyed! Here is the code! 50023700-srzccl ^ J area! Please comment, like, and subscribe! Debut Video Capture Software 6.37 for Mac is available as a free download on our application library. The most popular version among the program users is 1.92. The application's i debutmaci.zip.

Apowersoft Free Online Screen Recorder is a free but in the meantime very comprehensive program that you can use to create high-quality videos. With the help of this tool, you will have an easy access to the experience of recorder that doesn't leave any watermark at all on your video after a successful registration. Moreover, this program can capture your desktop activity together with the audio coming from your system and microphone. Overa Apowersoft Free Online Screen Recorder is one of the best free screen recorders for Mac available on the market. To utilize this program, you can follow the step-by-step guide below.

- 0 Firstly, you need to visit the official website of Apowersoft Free Online Screen Recorder.
- 0 On the main page of the site you can click the "Start Recording" button to launch the screen recorder.
- 0 Once you launched it, you can set to record screen or webcam, custom recording area, and change audio input, etc. You can also go to settings and make some configurations.
- 0 Once done settings, hit the red recording button to start recording. During the recording process, you can add <sup>a</sup> webcam to your screen, and you can even add some annotations to it.
- $\bullet$ After you have finalized the recording, click the stop button to stop it. At this point, a preview window will pop up. On the preview window, you can save the video by clicking the "Save video" button, or even share the vi share button.

Monosnap is another mentionable flexible program specifically developed for Mac OS. You can use this program not only to record your screen but also to take quick screenshots in case you need to use it as a powerful screen tool can be used as a storage software. This program can also offer the option of capturing your webcam, microphone or system sound as you can just set it before you start recording according to your need. Aside from that, in 60 fps. This means that you can record smoothly even you are playing high framerate games. If you want to use this free video recording software for Mac, you may follow the steps below.

- e Download and install Monosnap.
- $\bullet$ After successfully finalizing the installation, click the Monosnap's drop down menu, then choose "Record Video" to start recording.

• In case you want to stop this program from recording, just click its drop down menu again then click "Finish recording" to end it. Afterwards, your recording will be saved automatically, and you can check it right away a **OBS Studio**

The next free screen recording tool for Mac that you can rely on according to our list is OBS Studio. This is a free and open source screen recorder that is available on both Windows, Mac, and Linux. The suggested program activities and create excellent live streaming videos. Moreover, this program has the ability to incorporate footage from your previous recordings or add exiting videos. On the other side, this program is to some degree co certain time familiarizing its interface and configurations. Here are the steps on how to use this program.

- 0 First of all you need to have OBS Studio installed in your computer.
- e Once you have it, launch OBS, then click "Scene" <sup>&</sup>gt; "Source" <sup>&</sup>gt; "Add Icon", and then click "Windows Capture".
- After the previous step is done, <sup>a</sup> pop up window will show and allow you to rename your video you are going to record. Once done, click the "OK" button to proceed.
- 0 Next, select the window you want to record.
- Lastly, you only need to hit the "Start Recording" button to initiate recording. Once done recording, just click the top button to end it.
- **Jing**

0

Another free screen recording software for Mac is Jing by Techsmith that has been very popular on the market for a long time. This program is very simple and easy to use that are the pillars of its popularity. It comes wit anywhere on your display, which enables you to easily utilize its function. Aside from screen recording, you can use this tool to take screenshots and edit it right after capturing. However, this program can only record up use this program despite its time limitation, you can follow these steps.

### **Monosnap**

- 0 To begin with, you have to launch Quicktime Player at the first hand.
- 0 Once you see the interface, click "File" and select "New Screen Recording", then a screen recording window will pop up. On this window, you can configure your recording settings. After configuring, hit the red round record screen.
- 0 Once done with the complete recording process, click the "Stop" button in the menu bar, then your recorded file will automatically pop up.
- First and foremost, download and install this program on your pc from the official Techsmith website.
- $\bullet$ Hit the "Sun" icon and select "Capture".
- e Once you are inside the options panel, simply adjust the frame according to your preference then select "Capture video".
- To stop the recording, simply hit the "Stop" button, and then the recorded file will automatically pop up for preview.

### **Quicktime Player**

The last recording program for Mac is the Quicktime Player. This is an extensible multimedia framework that can be used not only to record videos but also to play, edit and share videos on Mac. This tool can be characteriz interface which makes it very easy to use even for beginners. This program can create footage of your Mac screen with a web camera or iPhone screen. You can follow the instructions below to capture your screen using this b

# **Conclusion**

As you can see, the aforementioned programs are the currently best free Mac screen recording software you can find on the market. You can decide which program you will use for your recording. I highly recommend Apowersoft Compared to the other programs above, this program can be used to quickly record your screen, audio, as well as a webcam as it is a web-based application. Aside from that, it has an easy interface and even beginners can us

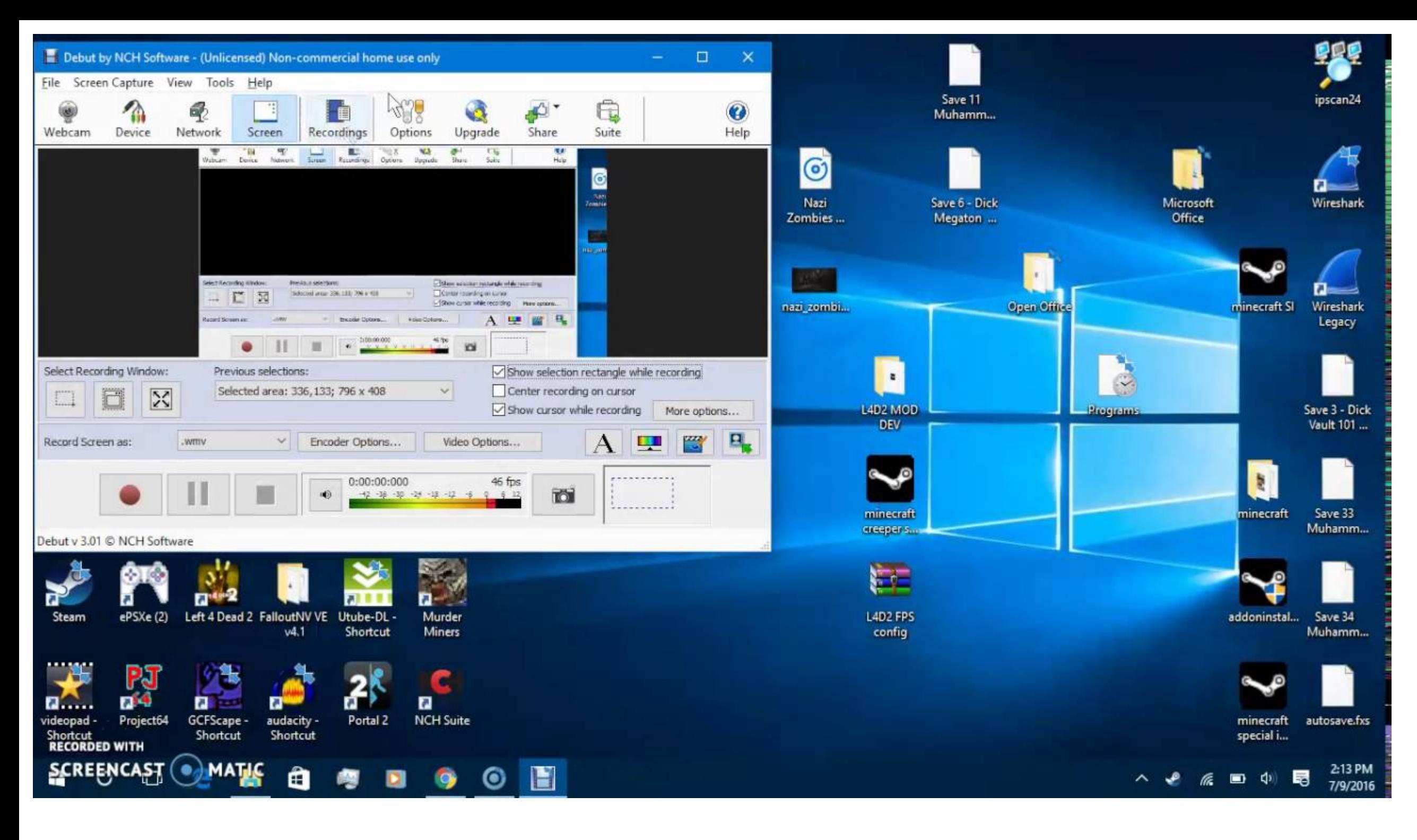

#### **Related posts:**

e

0

e

0

e

0

 $\bullet$ 

- Latest Version:
- 0 Debut Video Capture 6.51 LATEST
- $\bullet$ Requirements:
- $\bullet$ Mac OS X 10.9 or later
- Author / Product:
- 0 NCH Software / Debut Video Capture for Mac
- 0 Old Versions:
- Filename:
- $\bullet$ debutmaci.zip
- MD5 Checksum:
- $\bullet$ 7a4df67a6b9d1278049173843a7c5c52
- Details:
- Debut Video Capture for Mac 2020 full offline installer setup for Mac

Debut Free for Mac support several devices. These devices include webcam, IP Camera, and even VHS tapes. With Free app version you can add your own text or time stamps to video you have captured. Capture video files on you **video recorder** software.

Choose the size and frame rate used to capture your video. The app also lets you create either 4:3 or 16:9 videos. This flexibility makes this tool perfect for people creating videos for many different outputs (e.g., YouTu **Handy Video Color Adjustments**

When you adjust the color settings and effects of your streaming video the results can be seen instantly in the main window and captured when you hit record. Adjusting the brightness, contrast and gamma is perfect for less quality is not quite right.

## **Add Captions to your Captured Videos**

### The program lets you add captions to your video recordings.

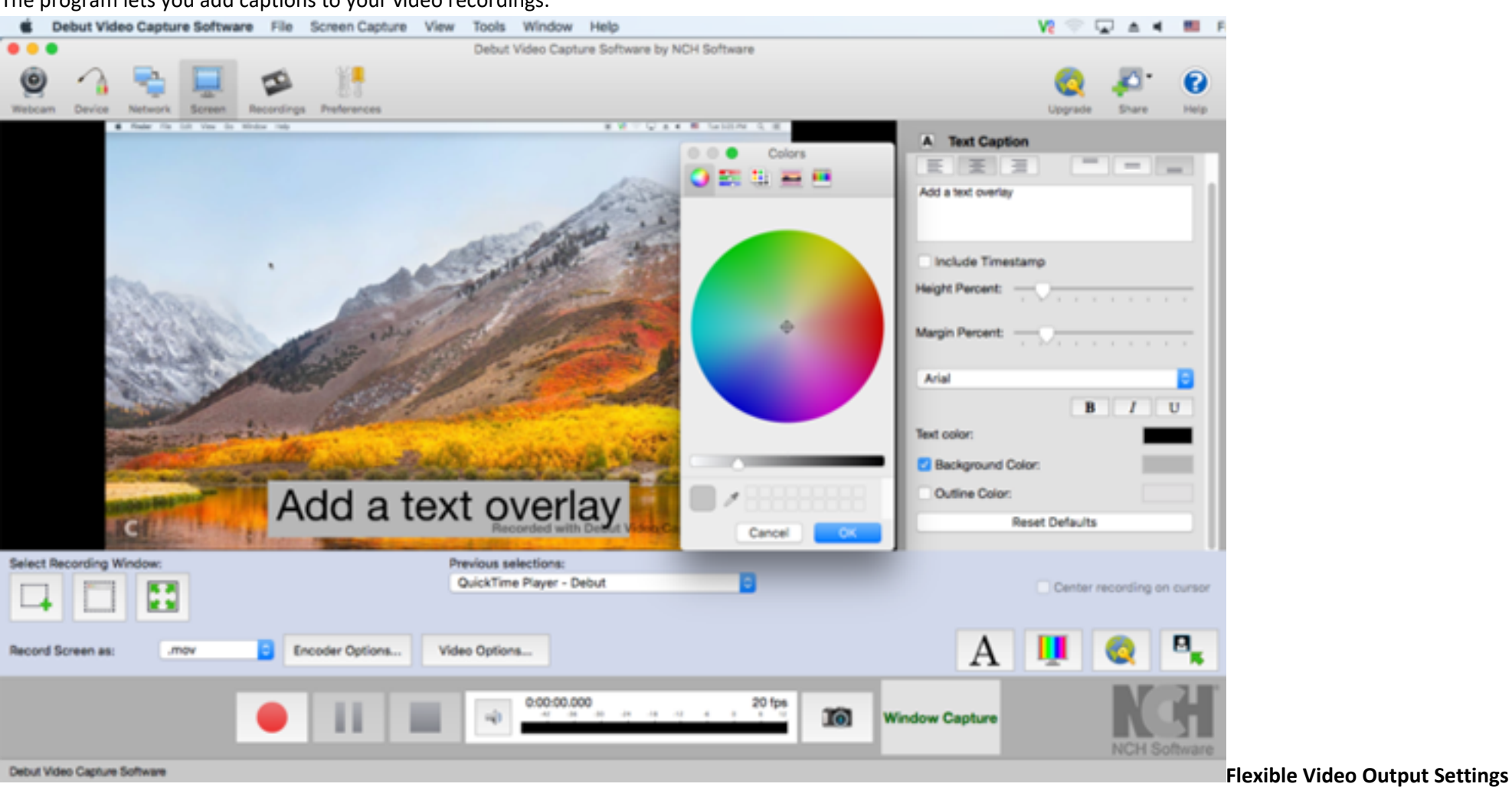

# **Install Debut Video Capture**

Features and Highlights

# **Debut Screen Recorder Free Download**

- Capture video directly to your hard drive
- $\bullet$ Record videos as avi, wmv, flv, mpg, mp4, mov and more video formats
- Capture video from <sup>a</sup> webcam, network IP camera or video input device (e.g., VHS recorder)
- Screen capture software records the entire screen, <sup>a</sup> single window or any selected portion
- $\bullet$ Digital zoom with the mouse scroll wheel, and drag to scroll the recording window
- $\bullet$ Zoom-to-mouse feature focuses the recording window on the cursor
- Mouse highlighting spotlights the location of the cursor
- $\bullet$ Record video alone or video and audio simultaneously
- $\bullet$ **Record audio** from your microphone and speakers simultaneously, ideal for recording video conferences
- Time lapse video recording
- Create photo snapshots of <sup>a</sup> video at any time
- Add your own text captions or time stamp your video
- Change color settings and video effects before recording
- Adjust the video resolution, size and frame rate for capture
- Burn directly to DVD with Express Burn Disc Burner
- Works with VideoPad **Video Editor** Software

**Debut Video Editor Software**

**Note**: 14 days trial version. The paid features are deactivated after the trial period. **Also Available: Download Debut Video Capture for Windows**